## Guide to Understanding the "Action" Column

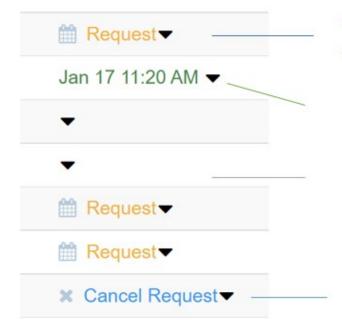

Click "Request" if you would like to request a new meeting with this company.

This indicates you have an existing meeting with this company, and this is the date/time of that meeting.

This likely means you have a pending inbound request for a meeting from this company. Go to "Received Requests" to accept this meeting if interested.

This company was in your original list of selected & ranked companies, but a meeting was not scheduled. The system still presents an outbound request to that company. If you no longer wish to schedule a meeting with this company, click "Cancel Request"